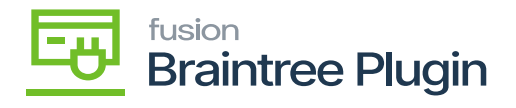

## **Payment Card details through Hosted Form at Sales Order screen**

- Create a SO (Sales Order) for the Customer, created at the Customers screen and as the sign Payment method.
- Click on **[CREATE NEW]** action to enter card details.

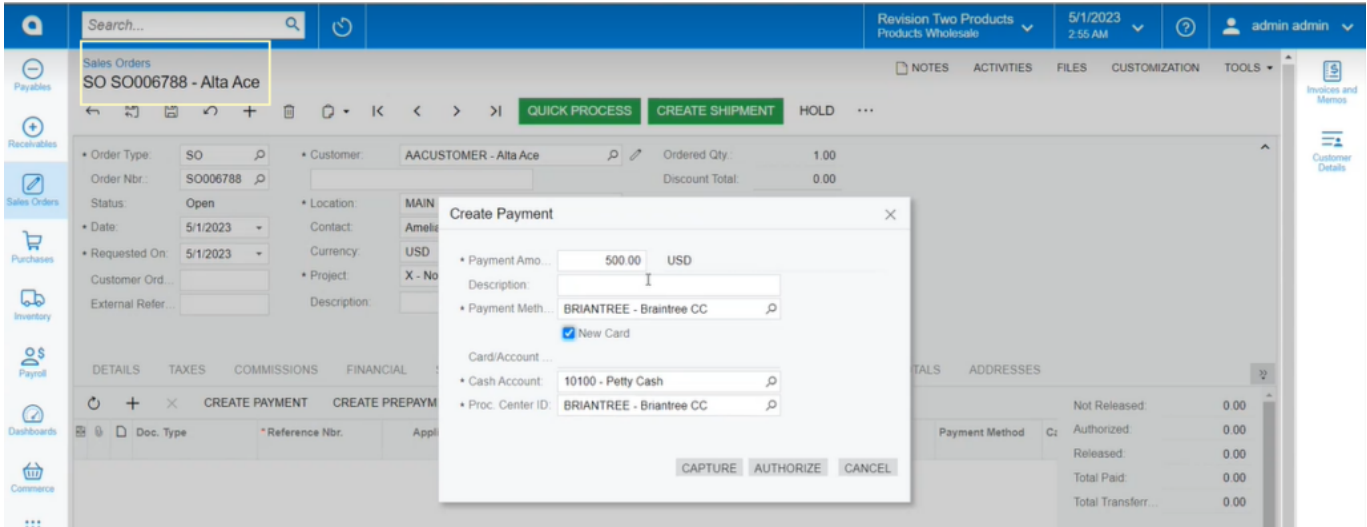

Sales Order Screen

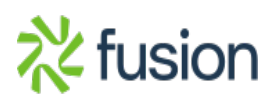